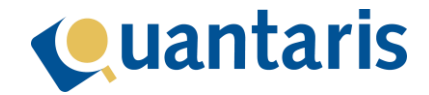

# **Aanmaken minuut (digitaal)**

### Algemeen

Voor het digitale passeer proces is een pdf document nodig welke voldoet aan de door de KNB gestelde eisen.

De bewerkingen die daarvoor noodzakelijk zijn, zijn nu gebundeld in de optie *Minuut (digitaal)* in het venster *Akten afwerking*.

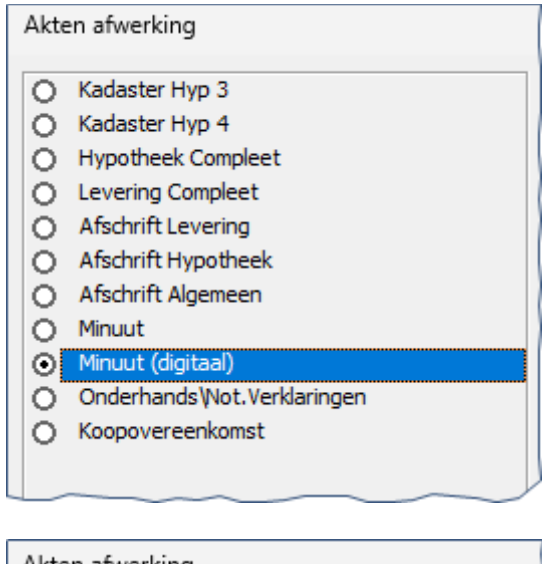

| Akten afwerking |                    |
|-----------------|--------------------|
|                 | Minuut             |
|                 | Minuut (digitaal)  |
|                 | Afschrift kadaster |
|                 | Afschrift          |
|                 | Levering compleet  |
|                 |                    |

*(kik akte)*

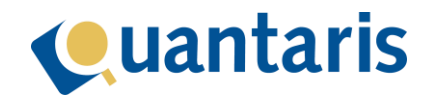

## Controle gebruik van symbolen

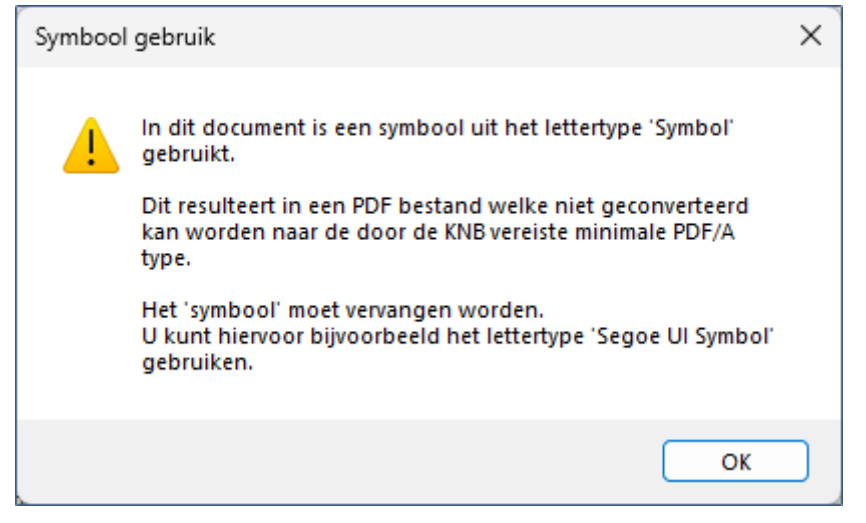

Er vindt een controle plaats of in het document symbool is gebruikt uit een lettertype welke niet geschikt is voor het aanmaken van de minimaal vereiste pdf/a versie.

U moet in dat geval het symbool vervangen.

#### Locatie en naamgeving

Het pdf bestand krijgt standaard de naam "Minuut\_" gevolgd door de naam van het bronbestand en met de extensie ".pdf".

Het is mogelijk om van deze standaard te gaan afwijken, neem daarvoor contact op met Quantaris.

De vaste locatie waar de pdf wordt opgeslagen is in dezelfde map waar ook het bron bestand staat. Dat zal in de meeste gevallen de dossiermap zijn.

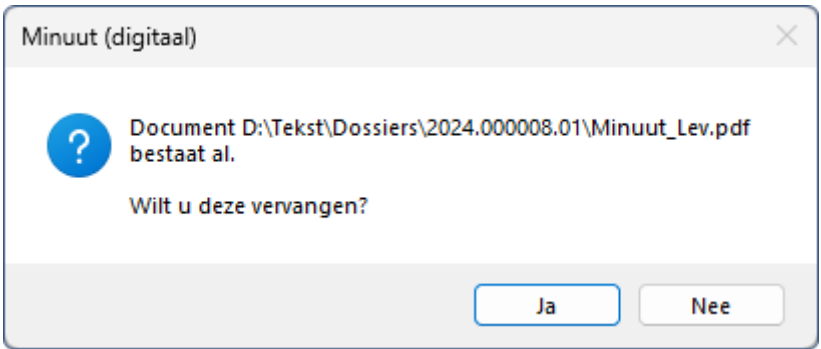

In het geval er al een pdf bestaat met dezelfde naam krijgt u de vraag of u het bestaande bestand wilt vervangen.

Indien u voor *Ja* kiest, wordt geprobeerd om het bestaande document te overschrijven. Indien dat niet mogelijk is, het document kan bijvoorbeeld geopend zijn, dan wordt de naam uniek gemaakt door er een volgnummer aan toe te voegen.

Indien u voor *Nee* kiest, wordt de naam uniek gemaakt door er een volgnummer aan toe te voegen.

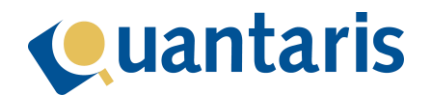

## Schermprint

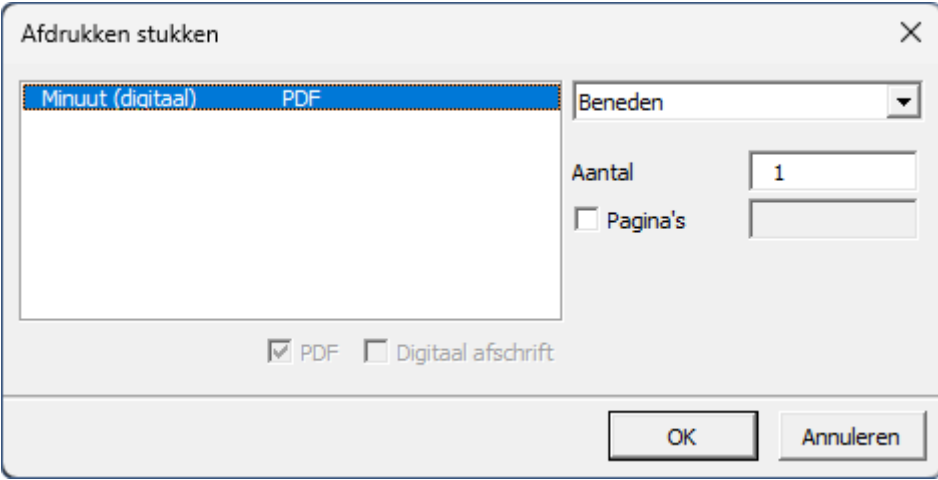

Ook bij *Minuut (digitaal)* kunt u kiezen om het resultaat eerst op scherm te tonen.

Bij het verdere proces zal dan het venster *Afdrukken stukken* verschijnen met daarin het pdf bestand van *Minuut \*digitaal*.

*De opties: printgroepkeuze, aantal en pagina's hebben bij een Minuut (digitaal) geen effect.*

# Openen pdf

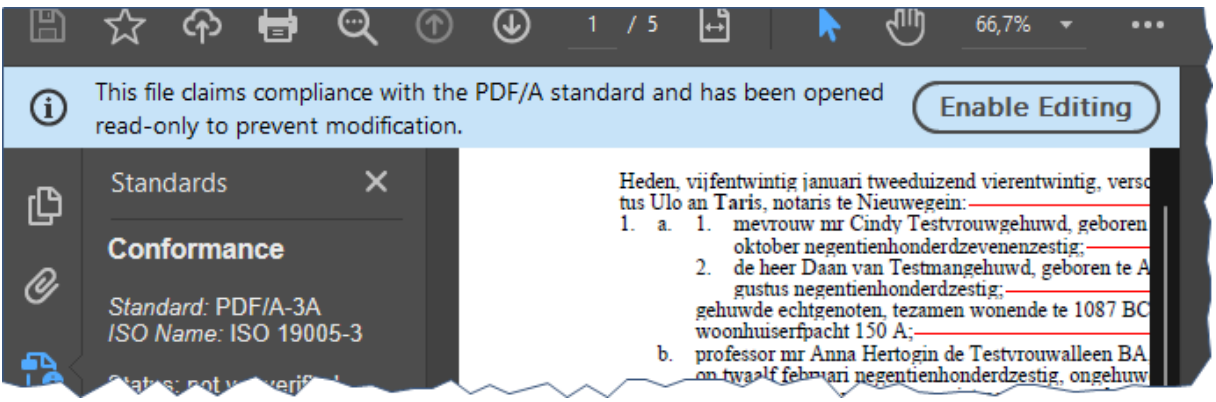

Zodra het geautomatiseerde proces is afgerond wordt het pdf bestand in de standaard pdf applicatie geopend.

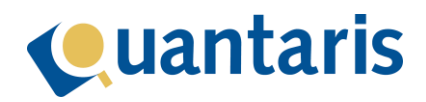

# Andere opties "Minuut"

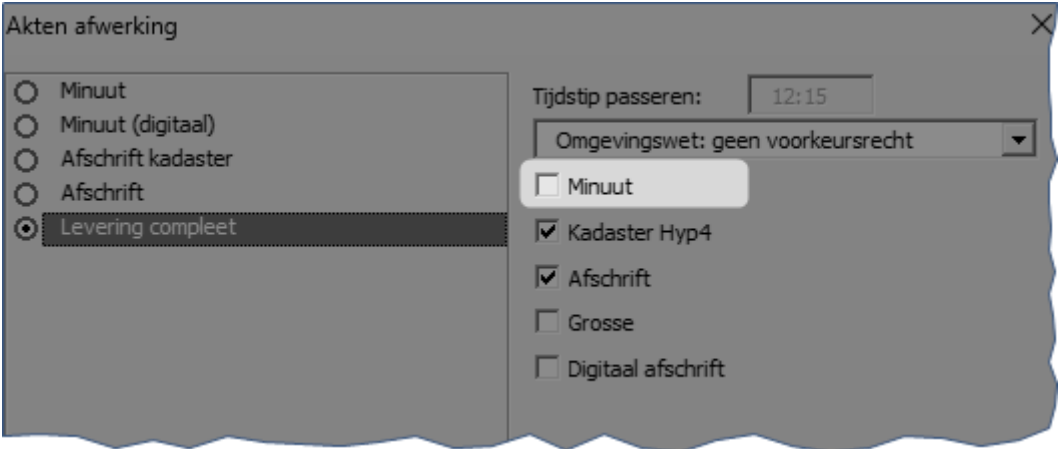

De overige opties "Minuut" welke in het venster van de Akten afwerking staan betreffen de 'papieren' versie.

Voor een Minuut (digitaal) moet dan ook de optie uit de linker lijst worden gekozen.